$T6355, 34$ 

 $53 - 32$ 

# 弯管机工程 CAD中的转换计算及图像模拟。

The Conversion Calculation and Graph Simulation about Engineering CAD of CNC Pipe Bender

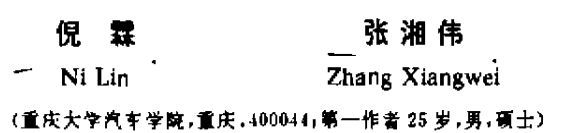

摘 要 推导了CNC弯管机上由XYZ坐标到PRB坐标的转换计算公式,建立了弯管 机加工过程图形懂拟的计算摸型·并编制了相应软件。 数据祭挟

善茎 TB2 4 .圉答按拟 中国图书资料分类法分类号 …' -式

ABSTRACT Some conversion calculation formulas from the XYZ axises to PRB axises of CNC Pipe Bender are set uti The calculation model of graph simulation about moving process of Pipe Bender is set up. Finaly a CAD software is programmed.

KEYWORDS pipe bender; pipe; conversion; model; computerized simulation

## 0 引 言

在应用CNC弯管机进行复杂空间形状管件加工时,由于对模具和管件的相对运动过程 没有直观的了解+往往会在弯曲程序调试过程中发生管件与模具的干涉,导致模具或机器的 损坏。笔者在大量应用CNC弯管机的实践基础上,研制了一个用于管件加工过程模拟的 CAD软件,可以预先发现可能干涉的位置.对弯曲程序做相应的修正,避免损伤机器或模 具;并可为弯曲模具的设计提供参考[1]。笔者在本文中将主要讨论其中的数据转换和图形模 拟部分。

## I 数据转换

在CNC弯管机中,操作人员输入的是笛卡尔坐标系的 XYZ数据,运动机构接受的控制 系统数据为弯管机专用 PRB 数据。XYZ 坐标系与 PRB 坐标系的关系见图 1. 故要模拟 CNC 弯管机的运动+必须先进行坐标转换计算。

在弯营机上,P即两弯之间的直线距离,R即两弯所在平面的夹角,B即夸的角度。每次 依顺序取 4个点进行计算,如图 2,点 P1, P2, P3, P4 的坐标为(x1, y1, 21), (x2, y2, 22), (x3, y3, 23),

● 收文日期 1996-10-03 ~

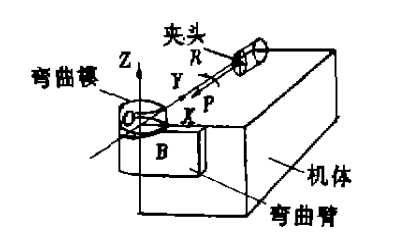

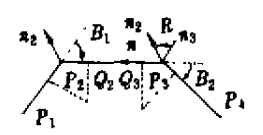

图 2 XYZ 坐标与 PRB 坐标的关系

图 1 XYZ 坐际系与 PRB 坐标系的关系 (x1,y1,z1),P2 弯法向量为 n2,P3 弯法向量为 n3.

$$
\cos B_1 = \frac{b_1 r_1}{|b_1 r_2|} \cdot \frac{b_2 r_1}{|b_2 r_3|}.
$$
  
\n
$$
\cos B_2 = \frac{b_2 r_1}{|t_{r_2 r_2}|} \cdot \frac{b_3 r_4}{|t_{r_3 r_4}|}
$$
  
\n
$$
B_1 = \arccos \frac{(z_2 - z_1) + (r_3 - z_2) + (y_2 - y_1) + (y_1 - y_2) + (z_2 - z_1) + (z_1 - z_2)}{\sqrt{(z_2 - z_1)^2 + (y_2 - y_1)^2 + (z_2 - z_1)^2} + \sqrt{(z_1 - z_1)^2 + (y_2 - y_2)^2 + (z_2 - z_2)^2}}
$$
  
\n
$$
B_2 = \arccos \frac{(r_1 - z_1) + (z_1 - z_1) + (y_1 - y_2) + (y_1 - y_1) + (z_1 - z_2) + (z_1 - z_1)^2}{\sqrt{(z_1 - z_1)^2 + (y_2 - y_2)^2 + (z_2 - z_2)^2} + \sqrt{(z_1 - z_1)^2 + (y_1 - y_1)^2 + (z_1 - z_1)^2}}
$$
(2)

送进值

$$
P = |Q_2Q_3| = \sqrt{(x_3 - x_2)^2 + (y_3 - y_2)^2 + (z_3 - z_2)^2} - A_1 \times \log \frac{B_1}{2} - B_2 \times \log \frac{B_2}{2}
$$
 (3)

旋转值 R 可化为求两个弯曲平面法向量的夹角,作 r2 // r线则

$$
n_2 = n'_2 = l_{P_1P_2} \bigotimes l_{P_2P_3} = \begin{vmatrix} i & j & k^{-1} \\ x_2 - x_1 & y_2 - y_1 & z_2 - z_1 \\ x_3 - x_2 & y_3 - y_2 & z_3 - z_2 \end{vmatrix}^{T}
$$
(4)

$$
\mathbf{n}_3 = l_{P_2P_3} \bigotimes l_{P_3P_4} = \begin{vmatrix} \mathbf{i} & \mathbf{j} & \mathbf{k} \\ x_3 - x_2 & y_3 - y_2 & z_3 - z_2 \\ x_4 - x_3 & y_4 - y_3 & z_4 - z_3 \end{vmatrix} \tag{5}
$$

 $\hat{\mathbf{z}}$ 

刚

$$
h_1(2) = (y_2 - y_1) \times (z_3 - z_2) - (y_3 - y_2) \times (z_2 - z_1)
$$
  
\n
$$
h_2(2) = (z_2 - z_1) \times (x_3 - x_2) - (z_3 - z_2) \times (x_2 - x_1)
$$
  
\n
$$
h_3(2) = (x_2 - x_1) \times (y_3 - y_2) - (x_3 - x_2) \times (y_2 - y_1)
$$
  
\n
$$
h_1(3) = (y_3 - y_2) \times (z_4 - z_3) - (y_4 - y_1) \times (z_3 - z_2)
$$
  
\n
$$
h_2(3) = (z_3 - z_2) \times (x_4 - x_3) - (z_4 - z_3) \times (x_3 - x_2)
$$
  
\n
$$
h_3(3) = (x_3 - x_2) \times (y_4 - y_3) - (x_4 - x_3) \times (y_3 - y_2)
$$
  
\n
$$
n_2 = n'_2 = h_1(2) \mathbf{i} + h_2(2) \mathbf{j} + h_3(2) \mathbf{k}
$$
  
\n
$$
n_3 = h_1(3) \mathbf{i} + h_2(3) \mathbf{j} + h_3(3) \mathbf{k}
$$
  
\n
$$
p = \arccos \frac{h_1(2) \times h_1(3) + h_2(2) \times h_2(3) + h_3(2) \times h_3(3)}{}
$$
 (8)

$$
R = \arccos \frac{h_1(2) \times h_1(3) + h_2(2) \times h_2(3) + h_3(2) \times h_3(3)}{h_1(2) \times h_2(3) + h_3(2) \times h_3(3)}
$$

$$
\sqrt{h_1(2)^2+h_2(2)^2+h_3(2)^2}\times \sqrt{h_1(3)^2+h_2(3)^2+h_3(3)^2}
$$

实际应用中,R值应有正负值之分(正值表示逆时针旋转,负值表示顺时针旋转),而arccos的 取值范围是[0, T].故应增加一个旋向因子,以决定 R 值的正负。

如图 2.n 是 n2 与 n, 所构成平面的法向量, n2, n3, n 的方向遵循右手法则,则有

 $(8)$ 

$$
\mathbf{n} = \mathbf{n}_2' \bigotimes \mathbf{n}_3 = \begin{vmatrix} \mathbf{i} & \mathbf{j} & \mathbf{k} \\ h_1(2) & h_2(2) & h_3(2) \\ h_1(3) & h_2(3) & h_3(3) \end{vmatrix}
$$

当 n 与 l,, 同向时, 为逆时针旋转; 当 n 与 l,, 反向时, 为顺时针旋转。

$$
C = \mathbf{n} \cdot l_{P_2P_3} = [h_2(2) \times h_3(3) - h_3(2) \times h_2(3)] \times (x_3 - x_2)
$$
  
+ 
$$
[h_3(2) \times h_1(3) - h_1(2) \times h_2(3)] \times (y_3 - y_2)
$$
  
+ 
$$
[h_1(2) \times h_2(3) - h_2(2) \times h_1(3)] \times (z_3 - z_2)
$$
 (9)

当 C≥ 0时,

$$
R = \arccos \frac{h_1(2) \times h_1(3) + h_2(2) \times h_2(3) + h_3(2) \times h_3(3)}{\sqrt{h_1(2)^2 + h_2(2)^2 + h_3(2)^2} \times \sqrt{h_1(3)^2 + h_2(3)^2 + h_3(3)^2}}
$$
(10)

$$
\stackrel{\text{def}}{=} C < 0 \text{ H},
$$
\n
$$
R = -\arccos \frac{h_1(2) \times h_1(3) + h_2(2) \times h_2(3) + h_3(2) \times h_3(3)}{\sqrt{h_1(2)^2 + h_2(2)^2 + h_3(2)^2} \times \sqrt{h_1(3)^2 + h_2(3)^2 + h_3(3)^2}} \tag{11}
$$

由于在生产中下料长度和起始 弯曲位置不知道.还应计算 出管材的延展长度 (Extent Length)及前出量(Off-Set)和后出量(End). 由图 2 可知,延展长度为各段直线段和圆弧段长 度之 和, 前出 量为第一个弯之前的直线段, 后出量为最后一个弯之后的直线段。

· 设弯曲管材的所有 PRB 数据均已求出,分别为  $P(i)$ 、 $R(i)$ 、 $B(i)$ ( $i = 1, n$ )、

$$
\mathbf{W} \qquad \text{Off-Set} = \left| \mathbf{I}_{\mathbf{P}_1 \mathbf{P}_2} \right| - R_1 \times \mathbf{t} \mathbf{g} (B(1)/2) \tag{12}
$$

$$
\text{End} = |l_{P_{n-1}P_{n}}| - R_{n} \times \text{tg}(R(n)/2)
$$
 (13)

$$
\text{Extend Length} = \text{Off-Set} + \text{End} + \sum_{i=1}^{4} P(i) + \sum_{i=1}^{4} \frac{\pi \times R_i \times B(i)}{180} \tag{14}
$$

## 2 图像模拟

本文中采用FORTRAN语言生成DXF文件,将其传送到 AutoCAD生成一幅幅图象,然 后利用 AutoCAD 的幻灯片功能来实现 CNC 弯管机加工过程的模拟[25]。下面主要讨论如何 根据 AutoCAD的要求建立生成图形的计算模型。

#### 2.1 计算模型

为使问题简化,将要模拟的运动过程分为两个部分:

1)弯管机动作机构的运动过程模拟。将弯管机动作机构简化为机体、弯曲臂回转柱、压 力模座、弯曲臂、压力模、夹紧模、夹头8个部分;

2)管材线结构的成型过程模拟。将管材用多段带宽度与厚度的二维多义线来表示。 2.1.I 坐标 幕的描述

在 AutoCAD中.通常用到的是世界坐标系(WCS)和用户坐标系(UCS).但在利用DXF 文件描述实体时,每个实体相关的点都利用其本身的用户坐标系统来表示.称为实体坐标系 (ECS). 此时唯一需要用来描述实体在三维空间中位置的附加信息是一个描述 ECS 的 Z 轴 的三维向量和一个高度值。对于一个给定的Z轴(或厚度)方向,仅有一个实体坐标系统,其 性质如下:

- 它的原点与WCS的原点重台;

· 在XY平面上的X轴和Y轴的方向是用一个随机然而却是一致的方法计算出来的。

所滑随机轴算法.是指AutoCAD在内部使用的一个算法,以便为所有实体生成"随机然 而一致"的实体坐际系统,给定一个单位长度的向量作为某坐标系统的Z轴.将生成该坐标 系相应的 X 轴,然后就可用右手法则决定 Y 轴。

具体方法是检查给定的 z轴(也称标准向量).看它是否靠近正的或负的通用坐标系的 Z轴.如果是,交叉通用坐标 Y 轴与给定的 Z 轴以得到随机 X 轴;如果不是,交叉通用坐标 Z 轴与给定的z轴以得到随机x轴。所选择的根据其作出决定的边界应该既无需过多计算又 非常便于机器处理,这可以用一个"正方形"极冠(potlar cap)来实现,其界线是 1/64,它能用 6 位二进制小数位精确的确定。

2.1.2 弯管机动作机构的计算模型

要利用AutoCAD来进行图形谟拟显示,就要对运动初始状态的位置坐标和方向矢量按 给定的运动增量进行相应的图形变换和坐标变换[4]。

取一用户坐标系,设图形上的点在UCS 中的坐标为 (x, .y, .z, ), 在 WCS 中的坐标为  $(x_F, y_F, z_F), \overline{x} \to \overline{S}$  (zhen  $\frac{1}{2}$ ),  $\frac{1}{2}$  (zhen  $z_F$ , zhen  $\overline{B}$ ) 形 Z 向矢量在UCS 中为(音, 或, 或), 在 WCS 中  $\pi$ ( $\mu_1^{\text{F}}, \mu_2^{\text{F}}$ ),在 ECS 中为( $\mu_1^{\text{F}}, \mu_2^{\text{F}}, \mu_3^{\text{F}}$ ),如图 3 所示。 .

如前所述.将动作机构定义为不同的块。 设插入点在 UCS中的初始坐标为 $(x_0, y_0, z_0)$ , 图形厚度方向在 UCS 中的初始向量为(  $n''$  , gg 3 wcs, UCS, ECS 及 PRB 坐标系 '.n{'),图形先沿 P轴送进 DBB 值,沿 Y 轴平 \_

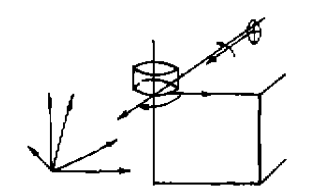

**标系** <br>■

移 m 值,沿 Z 轴平移 n 值,再绕 R 轴旋转 POB 值,最后绕 B 轴旋转 DOB 值,则根据空间解析几 何的图形变换原理,

$$
T_{r} = \begin{bmatrix} 1 & 0 & 0 & 0 \\ 0 & 1 & 0 & 0 \\ 0 & 0 & 1 & 0 \\ -DBB & m & n & 1 \end{bmatrix}, T_{t} = \begin{bmatrix} \cos(-POB) & 0 & -\sin(-POB) & 0 \\ 0 & 1 & 0 & 0 \\ \sin(-POB) & 0 & \cos(-POB) & 0 \\ 0 & 0 & 0 & 1 \end{bmatrix}
$$
  

再进行由 UCS 到 WCS 的坐标变换,由前述 UCS 的建立方法可得

$$
\hat{\varphi} \qquad T_r = \begin{bmatrix} 1 & 0 & 0 \\ 0 & \cos \alpha & -\sin \alpha \\ 0 & \sin \alpha & \cos \alpha \end{bmatrix}, T_r = \begin{bmatrix} \cos \beta & 0 & \sin \beta \\ 0 & 1 & 0 \\ -\sin \beta & 0 & \cos \beta \end{bmatrix}, T_r = \begin{bmatrix} \cos \gamma & -\sin \gamma & 0 \\ \sin \gamma & \cos \gamma & 0 \\ 0 & 0 & 1 \end{bmatrix}
$$

$$
\hat{\mathbf{f}} \begin{bmatrix} \frac{\mathbf{r}^{\mathbf{r}}}{\mathbf{r}^{\mathbf{r}}_{2}} \\ \frac{\mathbf{r}^{\mathbf{r}}}{\mathbf{r}^{\mathbf{r}}_{3}} \end{bmatrix} = T_r \cdot T_r \cdot T_r \cdot \begin{bmatrix} \frac{\mathbf{r}^{\mathbf{r}}}{\mathbf{r}^{\mathbf{r}}_{2}} \\ \frac{\mathbf{r}^{\mathbf{r}}}{\mathbf{r}^{\mathbf{r}}_{3}} \end{bmatrix} + \begin{bmatrix} \mathbf{r}_{0} \\ \mathbf{r}_{0} \\ \frac{\mathbf{r}^{\mathbf{r}}}{\mathbf{r}^{\mathbf{r}}_{0}} \end{bmatrix} \qquad (17)
$$

#### 利用"随机轴算法",得到由WCS 到 ECS 的基变换矩阵

$$
T_t = [A_t \quad A_t \quad N] \tag{19}
$$

所以

$$
\begin{bmatrix} x_{\kappa} \\ y_{\kappa} \\ \vdots \\ x_{\kappa} \end{bmatrix} = T_{\kappa} \cdot \begin{bmatrix} x_{\kappa} \\ y_{\kappa} \\ \vdots \\ x_{\kappa} \end{bmatrix} = T_{\kappa} \cdot \begin{bmatrix} T_{\kappa} \cdot T_{\kappa} \cdot T_{\kappa} \cdot \begin{bmatrix} x_{\kappa} \\ y_{\kappa} \\ \vdots \\ x_{\kappa} \end{bmatrix} + \begin{bmatrix} x_{0} \\ y_{0} \\ \vdots \\ x_{0} \end{bmatrix} \tag{20}
$$

2.1.3 管件的计算模型

1) 直线段的绘制

直线段二维多义线要求有输入首尾端点在 ECS 中的坐标和 WCS 中的厚度方向这三个 要素。管件在弯曲过程中有沿*UCS*的X、Y、Z轴的平移、绕*UCS*的Z轴的弯曲及绕弯管机P轴 \_ 的罐转;还要确定每次的RC8 进行由UCS到H'C8及由W 到 s的坐标变换。设直线段 c 一 端点运动前的坐标为(x, y, xi),运动后的坐标为(x, y, x,),图形 z 向矢量运动前在 UCS 中 的( $u''_1$ , $u''_2$ , $u''_3$ ),运动后在 UCS 中为( $u''_1$ , $u''_2$ , $u''_3$ ),在  $WCS$  中为( $u''_1$ , $u''_2$ , $u''_3$ ),在  $ECS$  中为( $u''_1$ , $u''_3$ , ).其计算公式与式(16~ 20)类似.但要复杂一些,即要考虑管材绕 R轴的转动(~POB). 规定其图形变换方法如下:

先让管件和弯管机的P轴一起平移,使P轴与UCS的X轴重合;然后管件绕UCS的X轴 旋转;最后将管件和弯管机的 P轴一起甲移.使 P轴回到原来的位置。

设 P 轴在 UCS 的 YZ 平面中的坐标为(y,,;,),则管件绕 P 轴旋转变换的公式为

$$
\begin{bmatrix} x_{t'} & y_{t'} & z_{t'} & 1 \end{bmatrix} = \begin{bmatrix} x_{t'} & y_{t'} & z_{t'} & 1 \end{bmatrix} \times \begin{bmatrix} 1 & 0 & 0 & 0 \\ 0 & 1 & 0 & 0 \\ 0 & 0 & 1 & 0 \\ 0 & -y_{t} & -z_{t} & 1 \end{bmatrix}
$$

$$
\times \begin{bmatrix} 1 & 0 & 0 & 0 \\ 0 & \cos(-P\theta) & \sin(-P\theta) & 0 \\ 0 & -\sin(-P\theta) & \cos(-P\theta) & 0 \\ 0 & 0 & 0 & 1 \end{bmatrix} \times \begin{bmatrix} 1 & 0 & 0 & 0 \\ 0 & 1 & 0 & 0 \\ 0 & 0 & 1 & 0 \\ 0 & y_{t} & z_{t} & 1 \end{bmatrix}
$$
(21)

就可根据式(20)计算出端点在 RSC 中的坐标。

2)圆弧段的绘制

圆弧段与直线段类似,只是应给出一个表达圆弧特征的特征值, 圆弧对应角度的 l/d 的正切值来表示.正值表示沿逆时针方向画圆弧.负值表示沿顺时钟方向画圆弧。

还要说明一点,由于 MS-50R CNC 弯管机的弯曲(B)与送进(P)是同步进行的,故在绘 制圆弧段时,与夹头相连的一段直线段应缩短,并且夹头有一个沿 UCS 的 X 轴的平移运动。 设弯曲半径为 R,弯曲角度为(DOB),则直线段缩短的距离和夹头送进的距离为 L

$$
L = \frac{DOB}{180} \cdot \pi \cdot R \tag{22}
$$

2.2 模拟显示

根据上面的计算懂型.用FORTRAN语言编制程序.生成多个 DXF文件,每个DXF文 件对应一张幻灯片。应该指出的是,并不仅仅在运动过程中的各关键位置产生幻灯片,为了 提高模拟的真实度,对于运动距离或角度较大时的情形,必须建立多幅幻灯片。一般情况下, 距离变化 10 mm 或角度变化 10°,都要产生一幅幻灯片。得到幻灯片后,利用 AutoCAD 的幻

灯片连续放映功能,将其一幅一幅地放映出 来.得到类似于动画的效果"。

## 3 程序结构

根据上一章所建立的数学模型.编制了 模拟管材线结捣空间成型过程及弯管机模具 运动过程的软件(6)。程序的结构框图如图 4 所示。

## 4 检验及结论

利用该软件对重庆大学汽车学院汽车、 摩托车工程技术研究中心研制的 CB125T 摩 托车手把管的弯制过程预先在计算机上进行 了模拟以检验软件的有效性。

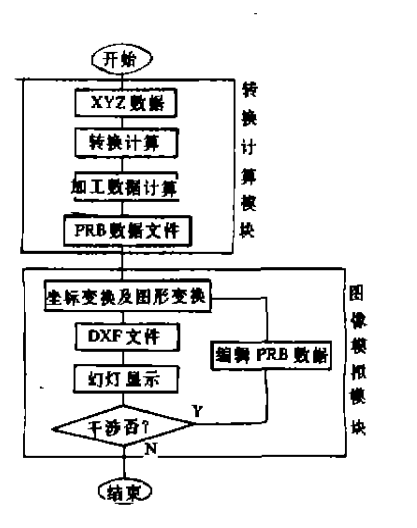

图 4 结构框图

根据工程图输入的XYZ数据,经转换计算得到了初始PRB数据。根据初始PRB数据进 行如工.可以发现.在弯制第二个弯之前的送管过程中,管件与夹紧摸将发生干涉,如图5所 示。为此对PRB数据文件进行编辑,然后进行加工。可以看到,弯制第二个弯的过程中不再 发生干涉,如图6所示。

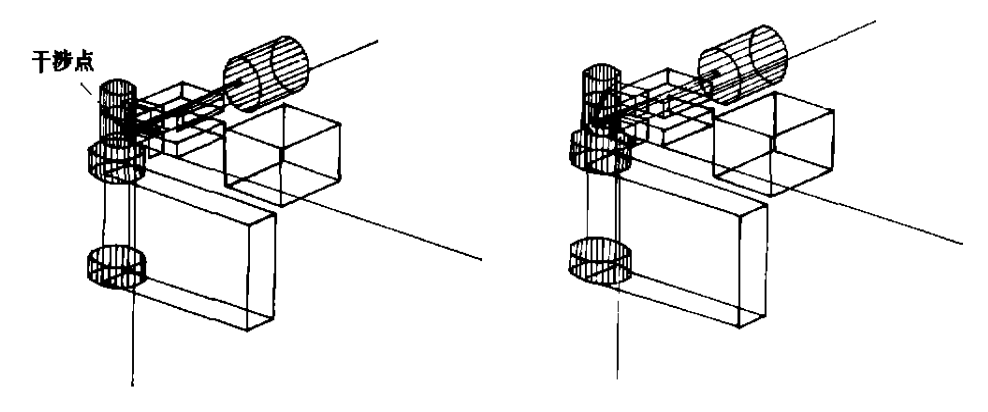

图 5 编制前弯制第二个弯的情形 图 6 编辑后弯制第二个弯的情形 利用本软件产生的弯曲PRB数据。应用到日本OPTON公司生产的MS-SOR CNC弯管 机上,在一台 CNC 弯管机上加工出了 CB125T 摩托车手把管,打破了日本本田技研株式会社

## 参 考 文 献

1 孙家广,陈玉健,黄汉文. 计算机辅助设计技术基础、北京;清华大学出版社,1990.1~197

2 李振恪.章艺文. AutoCAD 用户参考手册. 北京,海洋出版社,1991.1~329

用四台弯管机加工同样产品的传统工艺。

3 邱玉春,郑卓嘉.段言. AutoCAD(10~11)使用手册, 北京;电子工业出版社,1993.1~285

4 (苏)M.M. Tlxrnmaxon 著,周友成译,解析几何,北京,高等教育出版社,1992.1~72

5 郑云, AutoCAD 计算机绘图软件二次开发技术与实例, 北京:学莞出版杜,1993.1~153

6 谭浩强.田淑清 FORTRAN77结椅化程序设计 北京:清毕大学出版杜,1 990.】~3】8